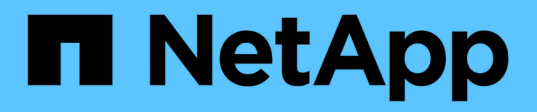

# **Transitioning Solaris host data LUNs with Sun Volume Manager**

ONTAP 7-Mode Transition

NetApp February 11, 2024

This PDF was generated from https://docs.netapp.com/us-en/ontap-7mode-transition/sanhost/task\_preparing\_to\_transition\_solaris\_host\_data\_luns\_with\_sun\_volume\_manager.html on February 11, 2024. Always check docs.netapp.com for the latest.

# **Table of Contents**

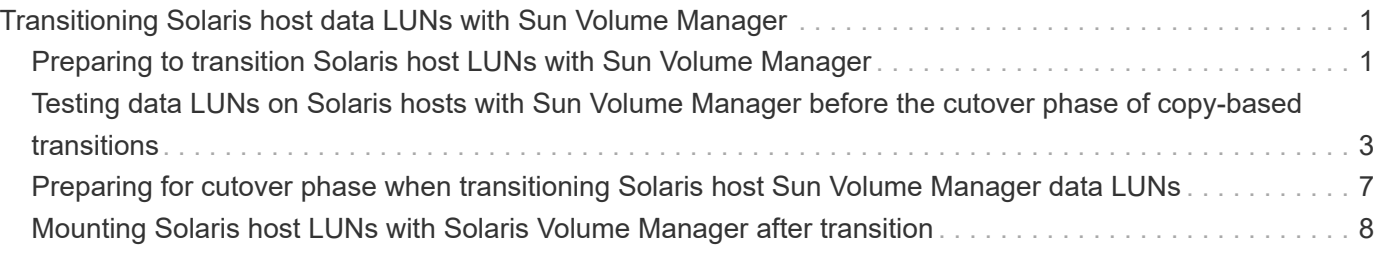

# <span id="page-2-0"></span>**Transitioning Solaris host data LUNs with Sun Volume Manager**

If you transition a Solaris host data LUN with Solaris Volume Manager from Data ONTAP operating in 7-Mode to clustered Data ONTAP using the 7-Mode Transition Tool (7MTT), you must perform specific steps before and after transition to remediate transition issues on the host.

# <span id="page-2-1"></span>**Preparing to transition Solaris host LUNs with Sun Volume Manager**

Before you transition Solaris host data LUNs with Sun Volume Manager from ONTAP operating in 7-Mode to clustered ONTAP, you must gather information you need for the transition process.

This task applies to copy-based transitions and copy-free transitions.

## **Steps**

1. Display your LUNs to identify the name of the LUNs to be transitioned:

**lun show**

```
 fas8040-shu01> lun show
        /vol/ufs/ufs1 5g (5368709120) (r/w, online,
mapped)
        /vol/ufs/ufs2 5g (5368709120) (r/w, online,
mapped)
        /vol/zfs/zfs1 6g (6442450944) (r/w, online,
mapped)
        /vol/zfs/zfs2 6g (6442450944) (r/w, online,
mapped)
```
2. On the host, locate the device file name for the LUN:

## **#sanlun lun show**

The device file name is listed in the device filename column.

```
# sanlun lun show
controller(7mode)/ device
host lun
vserver(Cmode) lun-pathname filename
adapter protocol size mode
------------------------------------------------------------------------
--------------------------------------------------
fas8040-shu01 /vol/zfs/zfs2
/dev/rdsk/c0t60A98000383035356C2447384D396550d0s2 scsi_vhci0 FCP
6g 7
fas8040-shu01 /vol/zfs/zfs1
/dev/rdsk/c0t60A98000383035356C2447384D39654Ed0s2 scsi_vhci0 FCP
6g 7
fas8040-shu01 /vol/ufs/ufs2
/dev/rdsk/c0t60A98000383035356C2447384D39654Ad0s2 scsi_vhci0 FCP
5g 7
fas8040-shu01 /vol/ufs/ufs1
/dev/rdsk/c0t60A98000383035356C2447384D396548d0s2 scsi_vhci0 FCP
5g
```
3. List and record the SVM, and then get the disks associated with the SVM:

#### **metaset**

#### **metaset -s** *set-name*

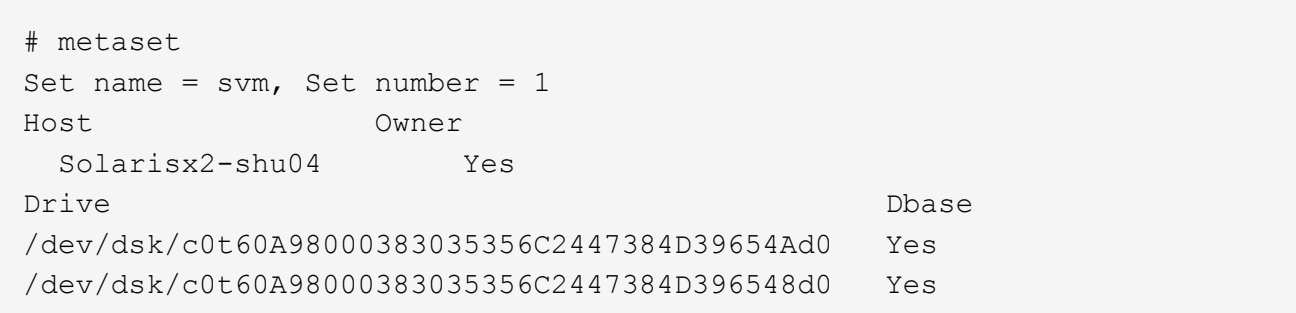

```
# metastat -s svm
svm/d2: Concat/Stripe
     Size: 10452992 blocks (5.0 GB)
     Stripe 0:
      Device Start Block Start Block
Dbase Reloc
        /dev/dsk/c0t60A98000383035356C2447384D396548d0s0 0
No Yes
svm/d1: Concat/Stripe
     Size: 10452992 blocks (5.0 GB)
     Stripe 0:
      Device Start Block Start Block
Dbase Reloc
        /dev/dsk/c0t60A98000383035356C2447384D39654Ad0s0 0
No Yes
Device Relocation Information:
Device Reloc Device ID
/dev/dsk/c0t60A98000383035356C2447384D396548d0 Yes
id1,sd@n60a98000383035356c2447384d396548
/dev/dsk/c0t60A98000383035356C2447384D39654Ad0 Yes
id1,sd@n60a98000383035356c2447384d39654a
```
4. List and record the mount points:

### **df –ah**

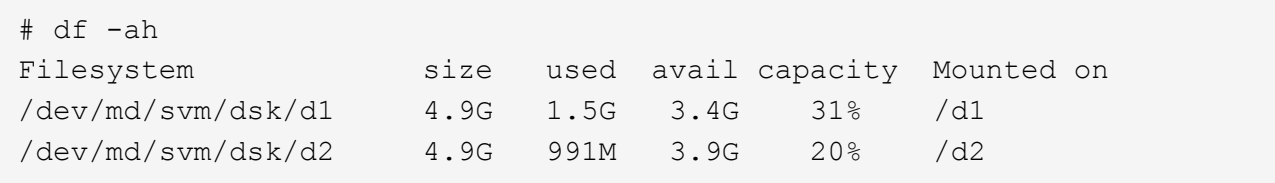

# <span id="page-4-0"></span>**Testing data LUNs on Solaris hosts with Sun Volume Manager before the cutover phase of copy-based transitions**

If you are using the 7-Mode Transition Tool (7MTT) 2.2 or later and Data ONTAP 8.3.2 or later to transition your Solaris host ZFS data LUNs, you can test your transitioned clustered Data ONTAP LUNs to verify that you can mount your MPIO device before the cutover phase. Your source host can continue to run I/O to your source 7-Mode LUNs during testing.

Your source host with Sun Volume Manager data LUNs needs to be offline before starting the test phase transition.

Your new clustered Data ONTAP LUNs must be mapped to your test host and your LUNs must be ready for transition

You should maintain hardware parity between the test host and the source host, and you should perform the following steps on the test host.

Your clustered Data ONTAP LUNs are in read/write mode during testing. They convert to read-only mode when testing is complete and you are preparing for the cutover phase.

#### **Steps**

1. On the production host, disable the disk sets:

```
metaset -s svm -t
metaset -s svm -A disable
metaset -s svm -r
metaset -s svm -P
```
### **metaset**

- 2. After the baseline data copy is complete, select **Test Mode** in the 7MTT user interface (UI).
- 3. In the 7MTT UI, click **Apply Configuration**.
- 4. In the production host, import the disk sets:

**metaimport –s** *set-name*

```
# metaimport -s svm
Drives in regular diskset including disk
c0t60A98000383035356C2447384D39654Ad0:
   c0t60A98000383035356C2447384D39654Ad0
   c0t60A98000383035356C2447384D396548d0
More info:
   metaimport -r -v c0t60A98000383035356C2447384D39654Ad0
[22] 04:51:29 (root@sunx2-shu04) /
# metastat -s svm
svm/d2: Concat/Stripe
     Size: 10452992 blocks (5.0 GB)
     Stripe 0:
       Device Start Block Start Block
Dbase Reloc
         /dev/dsk/c0t60A98000383035356C2447384D396548d0s0 0
No Yes
svm/d1: Concat/Stripe
     Size: 10452992 blocks (5.0 GB)
     Stripe 0:
       Device Start Block Start Block
Dbase Reloc
         /dev/dsk/c0t60A98000383035356C2447384D39654Ad0s0 0
No Yes
Device Relocation Information:
Device Reloc Device ID
/dev/dsk/c0t60A98000383035356C2447384D396548d0 Yes
id1,sd@n60a98000383035356c2447384d396548
/dev/dsk/c0t60A98000383035356C2447384D39654Ad0 Yes
id1,sd@n60a98000383035356c2447384d39654a
```
- 5. On the test host, rescan your new clustered Data ONTAP LUNs:
	- a. Identify the FC host ports (type fc-fabric): **#cfgadm –l**
	- b. Unconfigure the first fc-fabric port: **#cfgadm –c unconfigure c1**
	- c. Configure the first fc-fabric port: **#cfgadm –c unconfigure c2**
	- d. Repeat the steps for the other fc-fabric ports.
	- e. Display information about the host ports and their attached devices: **# cfgadm –al**

#### f. Reload the driver:

**# devfsadm –Cv**

**# devfsadm –i iscsi**

6. Verify that your clustered Data ONTAP LUNs are present:

#### **sanlun lun show**

```
# sanlun lun show
controller(7mode)/ device
host lun
vserver(Cmode) lun-pathname filename
adapter protocol size mode
------------------------------------------------------------------------
--------------------------------------------------
vs 5 /vol/zfs/zfs2
/dev/rdsk/c5t600A0980383030444D2B466542485935d0s2 scsi_vhci0 FCP
6g C
vs 5 /vol/zfs/zfs1
/dev/rdsk/c5t600A0980383030444D2B466542485934d0s2 scsi_vhci0 FCP
6g C
vs 5 /vol/ufs/ufs2
/dev/rdsk/c5t600A0980383030444D2B466542485937d0s2 scsi_vhci0 FCP
5g C
vs 5 /vol/ufs/ufs1
/dev/rdsk/c5t600A0980383030444D2B466542485936d0s2 scsi_vhci0 FCP
5g C
```
7. Verify that the Sun Volume Manager planned to test is available for import:

**metaimport –r –v**

```
# metaimport -r -v
Import: metaimport -s <newsetname> c5t600A0980383030444D2B466542485937d0
Device Device of the length replica
flags
c5t600A0980383030444D2B466542485937d0 16 8192 a m
luo
c5t600A0980383030444D2B466542485936d0  16 8192 a
luo
```
8. Import the metaset with a new name:

```
metaimport –s set-name disk-id
```
Disk-id is obtained from the metaimport  $-*r* -*v*$  command.

```
# metaimport -s svm c5t600A0980383030444D2B466542485937d0
Drives in regular diskset including disk
c5t600A0980383030444D2B466542485937d0:
    c5t600A0980383030444D2B466542485937d0
    c5t600A0980383030444D2B466542485936d0
More info:
    metaimport -r -v c5t600A0980383030444D2B466542485937d0
```
9. Check whether the metaset is available:

### **metaset**

10. Run the file system check:

## **fsck -F ufs /dev/md/svm/rdsk/d1**

- 11. Use the mount command to manually mount.
- 12. Perform testing as needed.
- 13. Shut down the test host.
- 14. In the 7MTT UI, click **Finish Test**.

If your clustered Data ONTAP LUNs are to be remapped to your source host, you must prepare your source host for the cutover phase. If your clustered Data ONTAP LUNs are to remain mapped to your test host, no further steps are required on the test host.

# <span id="page-8-0"></span>**Preparing for cutover phase when transitioning Solaris host Sun Volume Manager data LUNs**

If you are transitioning a Solaris host data LUN with Sun Volume Manager from Data ONTAP operating in 7-Mode to clustered Data ONTAP, you must perform certain steps before entering the cutover phase.

If you are using an FC configuration, fabric connectivity and zoning to the clustered Data ONTAP nodes must be established.

If you are using an iSCSI configuration, the iSCSI sessions to the clustered Data ONTAP nodes must be discovered and logged in.

For copy-based transitions, perform these steps before initiating the Storage Cutover operation in the 7-Mode Transition Tool (7MTT).

For copy-free transitions, perform these steps before initiating the Export & Halt 7-Mode operation in 7MTT.

- 1. Stop I/O on all mount points.
- 2. Shut down each application accessing the LUNs according to the recommendations of the application vendor.

3. Unmount all of the mount points:

**umount** *mount\_point*

```
#umount /d1
#umount /d2
```
4. Perform the following operations on metaset:

```
metaset –s set-name –A disable
metaset –s set-name –r
metaset –s set-name –P
```

```
metaset -s n_vg -A disable
metaset -s n_vg -r
metaset -s n_vg -P
```
# <span id="page-9-0"></span>**Mounting Solaris host LUNs with Solaris Volume Manager after transition**

After transitioning Solaris host LUNs with Solaris Volume Manager from ONTAP operating in 7-Mode to clustered ONTAP, you must mount the LUNs.

For copy-based transitions, you perform these steps after completing the Storage Cutover operation in the 7- Mode Transition Tool (7MTT).

For copy-free transitions, you perform these steps after the Import Data & Configuration operation in the 7MTT is complete.

#### **Steps**

- 1. Discover your new clustered ONTAP LUNs by rescanning the host.
	- a. Identify the FC host ports (type fc-fabric): **#cfgadm** *–l*
	- b. Unconfigure the first fc-fabric port: **#cfgadm –c unconfigure** *c1*
	- c. Unconfigure the second fc-fabric port: **#cfgadm –c unconfigure** *c2*
	- d. Repeat the steps for other fc-fabric ports.
	- e. Verify the host ports and their attached devices: **# cfgadm** *–al*
	- f. Reload the driver:
		- **# devfsadm –Cv**

#### **# devfsadm –i iscsi**

2. Verify that your clustered ONTAP LUNs have been discovered:

#### **sanlun lun show**

- The lun-pathname values for the clustered ONTAP LUNs should be the same as the lunpathname values for the 7-Mode LUNs prior to transition.
- The mode column should display "C" instead of "7".

```
# sanlun lun show
controller(7mode)/ device
host lun
vserver(Cmode) lun-pathname filename
adapter protocol size mode
------------------------------------------------------------------------
--------------------------------------------------
vs sru17 5 /vol/zfs/zfs2
/dev/rdsk/c5t600A0980383030444D2B466542485935d0s2 scsi_vhci0 FCP
6g C
vs sru17 5 /vol/zfs/zfs1
/dev/rdsk/c5t600A0980383030444D2B466542485934d0s2 scsi_vhci0 FCP
6g C
vs sru17 5 /vol/ufs/ufs2
/dev/rdsk/c5t600A0980383030444D2B466542485937d0s2 scsi_vhci0 FCP
5g C
vs sru17 5 /vol/ufs/ufs1
/dev/rdsk/c5t600A0980383030444D2B466542485936d0s2 scsi_vhci0 FCP
5g C
```
3. Import disk sets into existing Solaris Volume Manager configurations, using the same disk set name:

**metaimport -s** *set-name*

```
# metaimport -s svm
Drives in regular diskset including disk
c0t60A98000383035356C2447384D39654Ad0:
   c0t60A98000383035356C2447384D39654Ad0
   c0t60A98000383035356C2447384D396548d0
More info:
   metaimport -r -v c0t60A98000383035356C2447384D39654Ad0
# metastat -s svm
svm/d2: Concat/Stripe
     Size: 10452992 blocks (5.0 GB)
     Stripe 0:
       Device Start Block Start Block
Dbase Reloc
         /dev/dsk/c0t60A98000383035356C2447384D396548d0s0 0
No Yes
svm/d1: Concat/Stripe
     Size: 10452992 blocks (5.0 GB)
     Stripe 0:
       Device Start Block Start Block
Dbase Reloc
         /dev/dsk/c0t60A98000383035356C2447384D39654Ad0s0 0
No Yes
Device Relocation Information:
Device Reloc Device ID
/dev/dsk/c0t60A98000383035356C2447384D396548d0 Yes
id1,sd@n60a98000383035356c2447384d396548
/dev/dsk/c0t60A98000383035356C2447384D39654Ad0 Yes
id1,sd@n60a98000383035356c2447384d39654a
```

```
4. Run file system check:
```
**fsck -F ufs /dev/md/svm/rdsk/d1**

```
# fsck -F ufs /dev/md/svm/rdsk/d1
** /dev/md/svm/rdsk/d1
** Last Mounted on /d1
** Phase 1 - Check Blocks and Sizes
** Phase 2 - Check Pathnames
** Phase 3a - Check Connectivity
** Phase 3b - Verify Shadows/ACLs
** Phase 4 - Check Reference Counts
** Phase 5 - Check Cylinder Groups
3 files, 1573649 used, 3568109 free (13 frags, 446012 blocks, 0.0%
fragmentation)
```
5. Manually mount each of the devices using the mount command.

```
# /sbin/mount -F ufs -o largefiles /dev/md/svm/dsk/d1 /d1
   # /sbin/mount -F ufs -o largefiles /dev/md/svm/dsk/d2 /d2
```
6. Verify the mount point:

**df -ah**

### **Copyright information**

Copyright © 2024 NetApp, Inc. All Rights Reserved. Printed in the U.S. No part of this document covered by copyright may be reproduced in any form or by any means—graphic, electronic, or mechanical, including photocopying, recording, taping, or storage in an electronic retrieval system—without prior written permission of the copyright owner.

Software derived from copyrighted NetApp material is subject to the following license and disclaimer:

THIS SOFTWARE IS PROVIDED BY NETAPP "AS IS" AND WITHOUT ANY EXPRESS OR IMPLIED WARRANTIES, INCLUDING, BUT NOT LIMITED TO, THE IMPLIED WARRANTIES OF MERCHANTABILITY AND FITNESS FOR A PARTICULAR PURPOSE, WHICH ARE HEREBY DISCLAIMED. IN NO EVENT SHALL NETAPP BE LIABLE FOR ANY DIRECT, INDIRECT, INCIDENTAL, SPECIAL, EXEMPLARY, OR CONSEQUENTIAL DAMAGES (INCLUDING, BUT NOT LIMITED TO, PROCUREMENT OF SUBSTITUTE GOODS OR SERVICES; LOSS OF USE, DATA, OR PROFITS; OR BUSINESS INTERRUPTION) HOWEVER CAUSED AND ON ANY THEORY OF LIABILITY, WHETHER IN CONTRACT, STRICT LIABILITY, OR TORT (INCLUDING NEGLIGENCE OR OTHERWISE) ARISING IN ANY WAY OUT OF THE USE OF THIS SOFTWARE, EVEN IF ADVISED OF THE POSSIBILITY OF SUCH DAMAGE.

NetApp reserves the right to change any products described herein at any time, and without notice. NetApp assumes no responsibility or liability arising from the use of products described herein, except as expressly agreed to in writing by NetApp. The use or purchase of this product does not convey a license under any patent rights, trademark rights, or any other intellectual property rights of NetApp.

The product described in this manual may be protected by one or more U.S. patents, foreign patents, or pending applications.

LIMITED RIGHTS LEGEND: Use, duplication, or disclosure by the government is subject to restrictions as set forth in subparagraph (b)(3) of the Rights in Technical Data -Noncommercial Items at DFARS 252.227-7013 (FEB 2014) and FAR 52.227-19 (DEC 2007).

Data contained herein pertains to a commercial product and/or commercial service (as defined in FAR 2.101) and is proprietary to NetApp, Inc. All NetApp technical data and computer software provided under this Agreement is commercial in nature and developed solely at private expense. The U.S. Government has a nonexclusive, non-transferrable, nonsublicensable, worldwide, limited irrevocable license to use the Data only in connection with and in support of the U.S. Government contract under which the Data was delivered. Except as provided herein, the Data may not be used, disclosed, reproduced, modified, performed, or displayed without the prior written approval of NetApp, Inc. United States Government license rights for the Department of Defense are limited to those rights identified in DFARS clause 252.227-7015(b) (FEB 2014).

#### **Trademark information**

NETAPP, the NETAPP logo, and the marks listed at<http://www.netapp.com/TM>are trademarks of NetApp, Inc. Other company and product names may be trademarks of their respective owners.